## **STATE OF IOWA**

# **POSTSECONDARY READINESS REPORTS**

# **TECHNICAL GUIDE**

### **CONTENTS**

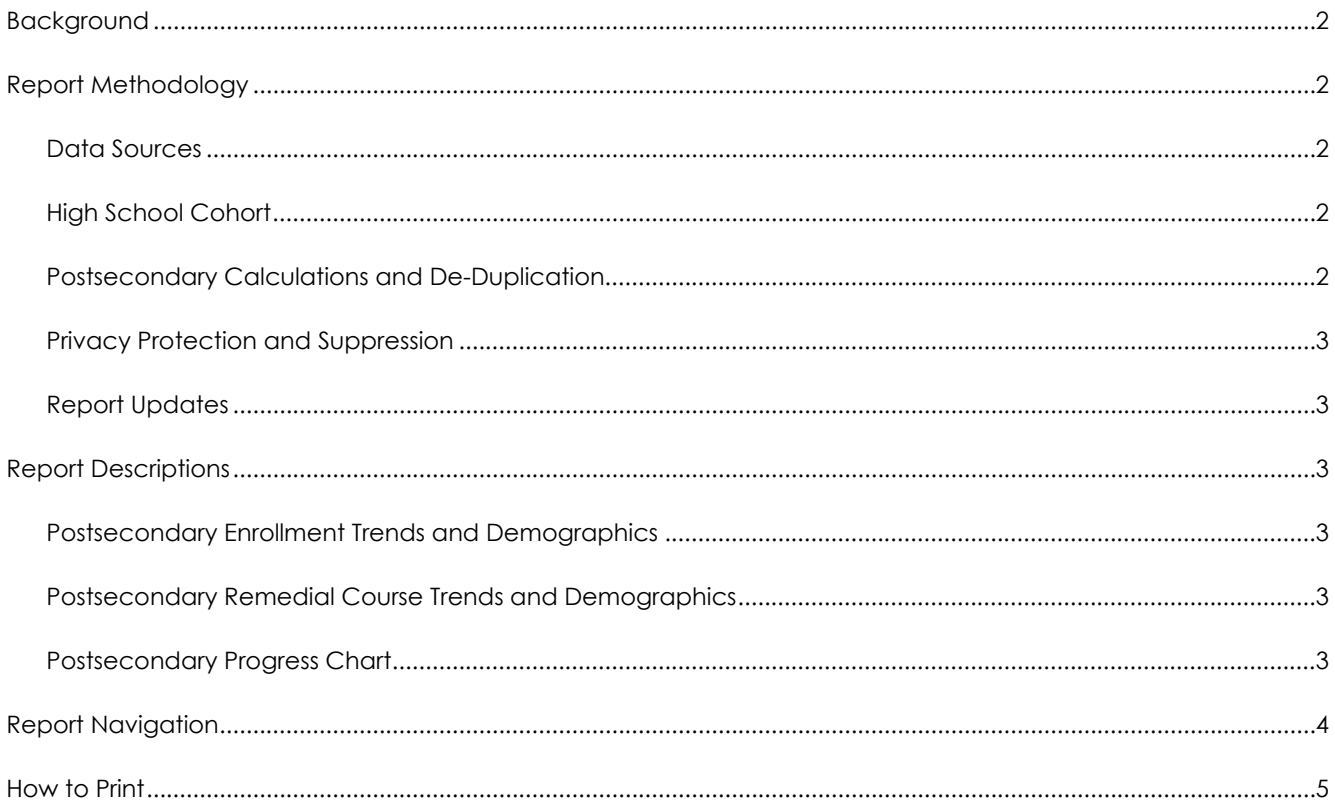

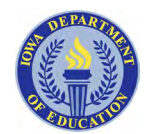

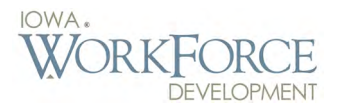

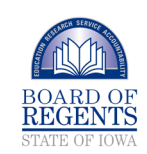

### **BACKGROUND**

The Postsecondary Readine<br>Reports are a result of a fec<br>grant lowa received to cre<br>a Statewide Longitudinal Data he Postsecondary Readiness Reports are a result of a federal grant Iowa received to create System with data partnerships between the Iowa Department of Education and the Iowa Board of Regents. These reports join Iowa public high school graduates to postsecondary outcomes, providing information

on postsecondary enrollment and developmental/remedial course trends to help enhance data-driven decisions for K-12 improvement. Reports are available for individual public high schools and include comparisons to state averages. Some reports also include district and Area Education Agency level comparisons.

Stakeholders, including the state partnering agencies, Area Education Agencies and several school districts, provided recommendations and feedback in the development of the Postsecondary Readiness Reports. A preliminary review of these reports was provided to EdInsight designated school staff for all districts in September 2015.

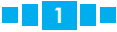

### **REPORT METHODOLOGY**

#### **DATA SOURCES**

The Postsecondary Read<br>
Reports use public high<br>
school data from the lov<br>
Department of Education's he Postsecondary Readiness Reports use public high school data from the Iowa Student Reporting in Iowa system. These data are then matched using a unique student State ID to enrollment, remediation, and award data from the three Regent universities (University of Northern Iowa, Iowa State University, University of Iowa) and the 15 Iowa community colleges. High school data are also matched to enrollment and award data from the National Student Clearinghouse using student name and date of birth. National Student Clearinghouse provides data for postsecondary institutions other than an Iowa community college or Regent university. While workforce training programs offered at colleges are included in these data, these reports do not include participation in employer training program or registered apprenticeships.

#### **HIGH SCHOOL COHORT**

The Postsecondary Readiness Reports include students who graduated from a public Iowa high school within 6 years of starting 9th grade beginning with the 2009–2010 graduate cohort. Each cohort includes students who began 9th grade four years earlier or who transferred into the cohort. Cohorts do not include any students who transferred out or who are deceased. The cohort file is created in the subsequent January one year after the standard spring graduation period and then updated the following year to include six-year graduates.

#### **POSTSECONDARY CALCULATIONS AND DE-DUPLICAION**

The Postsecondary Readiness Reports are generated by combining the data sources that are described in the Data Sources section above. This section outlines some of the key processes and definitions on the way the raw K-12 and postsecondary data are combined to create the aggregate tables that are then used to generate the reports themselves.

All of the data in the Postsecondary Readiness Reports are grouped into "years after high school." The enrollment and remedial course reports all convey data for the first year after high school graduation, while the Postsecondary Progress Chart conveys multiple years after high school graduation. Enrollment and remedial courses are classified into years after high school using the enrollment start date.

For spring high school graduates, if the enrollment start date falls between May of the year of high school graduation and May of the following year, that enrollment/remedial class is counted in the first year after high school (December through December for fall high school graduates). Awards are classified slightly differently due to differences between institutions in the time frames that spring/ summer postsecondary awards are counted. For spring high school graduates, if the postsecondary award falls between May of the year of high school graduation and August of the following year, that award is counted in the first year after high school (December through December for

fall high school graduates, just like enrollment).

In order to ensure that individuals are counted only once, multiple records of enrollment within the same year must be reduced down to one. This is first done within each data source (e.g. for multiple enrollments at the same institution, multiple institutions within National Student Clearinghouse, etc.). The process occurs again after the data from the three different sources of postsecondary data are merged. If there are records from more than one institution, the record with the "higher" enrollment status is kept, using the following hierarchy:

- 1. Award\*
- 2. Full-Time
- 3. Less than Full-Time
- 4. Other

Students who are enrolled at more than one institution in the same year, and have the same enrollment status at both institutions are combined into one "More than One Category" record. For example, if a student attended a four-year public and a two-year public institution (both in Iowa) in the same year, they would be reported as having an institution type of "More than One Category" and an enrollment location of "Iowa."

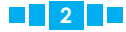

<sup>\*</sup> There are two separate sets of enrollment tables maintained – one with postsecondary awards (for the Postsecondary Progress Chart) and one without (for the other two enrollment reports). The Award category does not apply to the latter.

### **REPORT METHODOLOGY (CONT.)**

#### **PRIVACY PROTECTION AND SUPPRESSION**

After records were matched across agency systems, personally identifiable information was removed. The data were then summarized for reporting purposes to ensure that no users can access information that identifies individual students. Additional steps have been taken to further protect individual information, such as redacting data in the reports for groups whose numbers are so small that they could potentially identify a student by age, race, or other characteristics.

Below are the business rules that determine how Postsecondary Readiness Reports data are suppressed:

#### **REPORT UPDATES**

The data used in the Postsecondary Readiness Reports are updated annually in the spring with an additional high school graduate cohort as well as an additional year of longitudinal data in the progress report.

- **Suppression Rule #1:** Suppress cell if total number of enrolled individuals in cell is greater than zero but less than six.
- **Suppression Rule #2:** If the sum of enrolled individuals across all suppressed subgroups is less than six, suppress the next smallest subgroup (to ensure the number of suppressed individuals is six or greater). o Rule #2 is applied to reports that display data by different demographics to reduce the risk of constructively identifying individual students.

### **REPORT DESCRIPTIONS**

#### **POSTSECONDARY ENROLLMENT TRENDS AND DEMOGRAPHICS**

hese reports provide<br>
information on public high<br>
school graduates who enr<br>
in a college or college-based hese reports provide information on public high school graduates who enrolled training program within one year of high school graduation. Due to the variation of high school graduation dates and postsecondary term start dates, the one-year search period extends to the end of the graduation month. For example, this report looks to see if students graduating in May have enrolled in a college by May 31st of the following year. Student credits that are earned and course completion data are not reflected in these reports; only enrollment and initial attendance after high school are considered.

**The Enrollment Trends** report displays aggregate counts for high school graduates who enrolled in a college or college-based training program and can be filtered to show enrollment rates for full-time/ less than full-time attendance, institution type (2-Year Public, 2-Year Private, 4-Year Public, 4-Year Private), and whether the student attended college in Iowa or out of state.

#### **The Enrollment Demographics**

report combines the most recent three years of student cohorts to display aggregate demographic grouping. This is done to minimize suppression of small subgroups. The report shows students enrollment in one of the following categories:

- Gender
- Race/Ethnicity
- Race/Ethnicity (Grouped)
- Free & Reduced Lunch (FRL)
- English-Language Learners (ELL)
- Individual Education Program (IEP)

#### **POSTSECONDARY REMEDIAL COURSE TRENDS AND DEMOGRAPHICS**

These reports provide information on public high school graduates who enrolled in an Iowa public college and took remedial coursework within one year of graduation. Remedial class credits do not count toward a degree and usually must be completed prior to attempting college-level courses. Remedial course information is not available for Iowa private or out-ofstate colleges.

**The Remedial Course Trends** report counts students for each remedial course taken and provides filters to show remedial math or English courses taken by subgroups within institution type.

#### **The Remedial Course**

**Demographics** report combines three years of student demographic information and counts students once who took at least one math or English remedial course. Data from the most recent three high school graduate cohorts are combined to minimize suppression.

#### **POSTSECONDARY PROGRESS CHART**

This provides information on public high school graduates and their enrollment, retention, and first award earned across all postsecondary institutions. By default, the oldest available high school cohort is shown in the report as it provides the most available postsecondary years of reporting.

The report shows students' status each year after graduation in one of the following categories:

- **No Enrollment Found** No postsecondary enrollment found in this year or any previous year
- **No Longer Enrolled** No postsecondary enrollment found in this year, but enrolled in at least one prior year
- **Enrolled** postsecondary enrollment found in this year
- **Award** Received any postsecondary award in this year or any prior year (trumps any enrollment status).

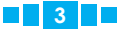

### **REPORT NAVIGATION**

**STEP 1:** When you first open one of the Postsecondary Readiness Reports, the reports will either appear empty (as in the example to the right) or only show statewide data. This is because a high school has not yet been selected. The first step is to select a high school from the dropdown menu indicated by the red arrow.

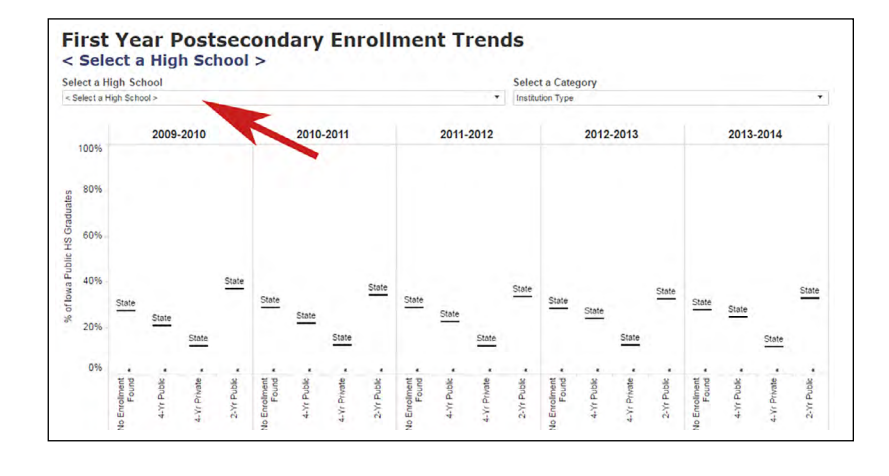

**STEP 2:** The dropdown menu (right) includes all current public Iowa high schools in alphabetical order. High schools that share a common name (for example, there are two Thomas Jefferson High Schools) are distinguished by the addition of each school's city location.

Once a high school has been selected, all five reports will be populated with data for that high school until another high school is selected. You can change high schools within any of the five reports.

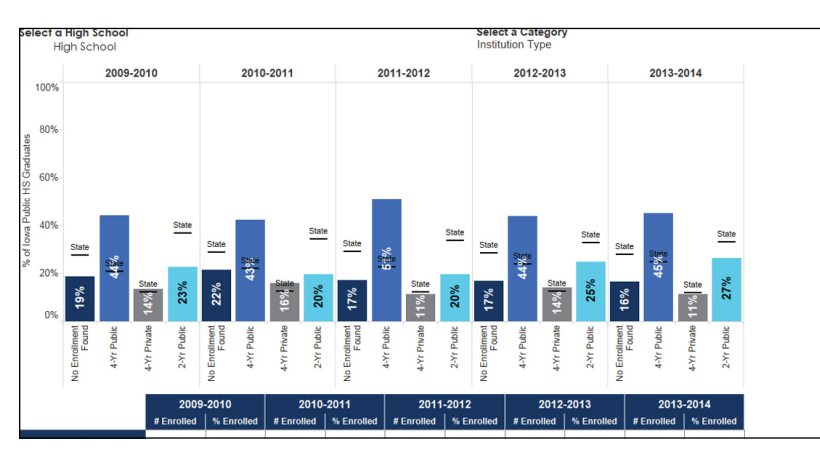

#### **First Year Postsecondary Enrollment Trends Southeast Polk High School** Select a High School Southaset Dolk High Scho Southeast Polk High School  $\blacktriangle$ Southeast Warren Jr-Sr High Schoo Southeast Webster-Grand High School Spencer High School Spirit Lake High School Springville Secondary Schoo St Ansgar High School Stanton High School Starmont High School Storm Lake High School Sumner-Fredericksburg High School Thomas Jefferson High School, Cedar Rapids Thomas Jefferson High School, Council Bluffs **Tipton High School Treynor High School** Tri-Center High School Tri-County High School<br>Tripoli Middle/Sr High School Turkey Valley Jr-Sr High School Twin Cedars Jr-Sr High School Underwood High School **Union High School** Urbandale High School Valley High School, West Des Moines  $\mathbf{H}$ Van Buren High School Van Meter Jr-Sr High School Vinton-Shellsburg High School **WACO High School** Walnut Creek Campus **Walnut High School**

**STEP 3:** You can obtain additional information about a report when you move your mouse over different parts of graphs. This function works for both the high school data (as shown in the colored bars below) and the State of Iowa averages (shown in the

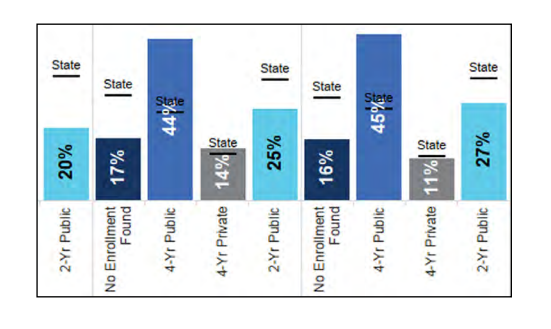

**State** State **State** State Stat **STATE AVERAGE** Graduate Cohort: 2011-2012 Hiah  $27%$ rign Scribor Graduate Conort.<br>Institution Type:<br>% 2-Yr Public, 1 Year after HS Graduation:<br># 2-Yr Public, 1 Year after HS Graduation: 2-Yr Public **20%** 10,774 Public Public Enrollmer e<sub>n</sub>e Publ **Rue** á ă Enrollr  $2-Nr$  $2-Yr$  $4 - Yr$  $2-Nr$  $\frac{1}{2}$  $4-Yr$  $4 - Yr$ ş  $\frac{1}{2}$ 

black lines with "State"). There is no "mouse over" function within the data tables at the bottom of each report.

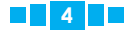

### **HOW TO PRINT**

#### **DOWNLOAD → PDF:**

- 1. Click the Download button in the bottom right corner of the chart
- 2. Click PDF
- 3. Change any settings you wish, and click Download
- 4. Once the window stating "The PDF file has been generated." appears click Download again
- 5. Print the PDF that you downloaded

#### **DOWNLOAD → IMAGE:**

- 1. Click the Download button in the bottom right corner of the visualization
- 2. Click Image
- 3. Change any settings you wish, and click Download
- 4. Once the window stating "The image file has been generated." appears, click Download again
- 5. Print the .png file that you downloaded

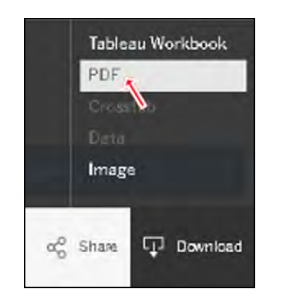

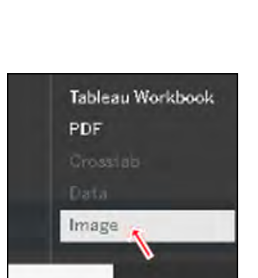

**Q** Download

og Share

#### **PRINT SCREEN:**

- 1. Scroll to the portion of the webpage that you would like to print
- 2. Hold down Alt, and press PrtScn to copy the contents of the web browser window (Command-Shift-4 on Mac OS) a. Alternative: Use the Snipping Tool in
- Windows, or the Grab tool in Mac OS 3. Paste (Ctrl-V in Windows, Command-V in
- Mac OS) the screenshot into an image editor or document
- 4. Print the screenshot using the print dialogue of the software program you pasted into